# Dépannage de la mise à niveau SD-WAN IOS XE : espace insuffisant

## Table des matières

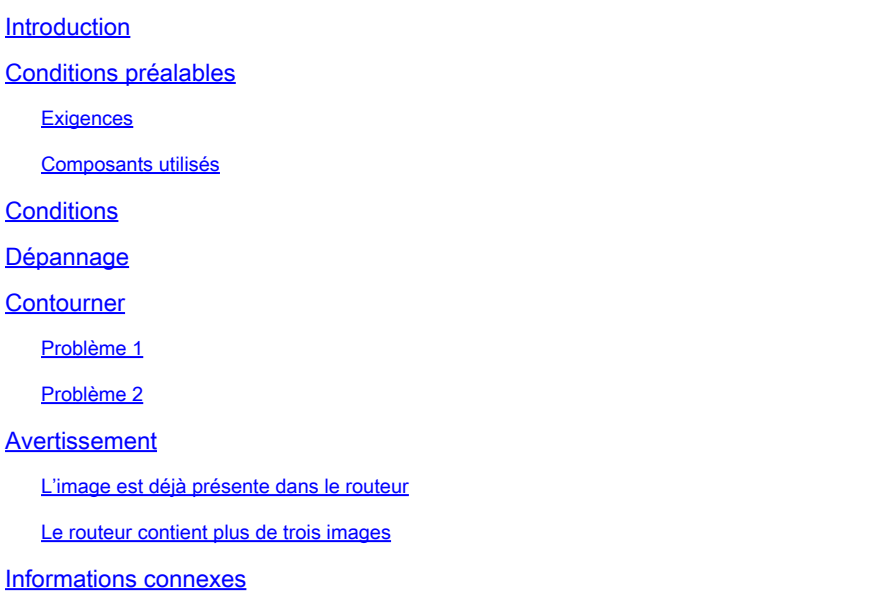

# Introduction

Ce document décrit le processus de diagnostic et de résolution du problème lorsqu'une mise à niveau SD-WAN de Cisco IOS® XE échoue en raison d'une capacité de stockage insuffisante.

# Conditions préalables

Routeur de périphérie WAN

### **Exigences**

Cisco vous recommande de prendre connaissance des rubriques suivantes :

- Réseau étendu défini par logiciel Cisco (SD-WAN)
- Interface de ligne de commande (CLI) Cisco IOS® XE

Informations de mise à niveau SD-WAN de Cisco IOS XE [Mise à niveau du routeur SD-WAN de](https://www.cisco.com/c/en/us/support/docs/routers/sd-wan/217961-upgrade-sd-wan-cedge-router-with-the-use.html) [Cisco IOS XE à l'aide de l'interface de ligne de commande ou de vManage](https://www.cisco.com/c/en/us/support/docs/routers/sd-wan/217961-upgrade-sd-wan-cedge-router-with-the-use.html)

### Composants utilisés

Ce document est basé sur les versions logicielles et matérielles suivantes :

• Routeur c111-8P

- Version logicielle 17.3.2
- Version logicielle 17.3.4
- Routeur en mode contrôleur

The information in this document was created from the devices in a specific lab environment. All of the devices used in this document started with a cleared (default) configuration. Si votre réseau est en ligne, assurez-vous de bien comprendre l'incidence possible des commandes.

### **Conditions**

1. Impossible de mettre à niveau le modèle de routeur c111-8p vers la version 17.3 et les versions antérieures à la version 17.5.

2. Tenez compte des erreurs suivantes :

#### <#root>

Not enough space under

**bootflash**

for image download and package expansion on image installation. Required space: 1207202432 Available s Not enough space in

**SD-WAN installer**

filesystem. Please remove one of the installed images and try again. SD-WAN installer filesystem size

#### 3. La mise à niveau échoue comme illustré dans ces images :

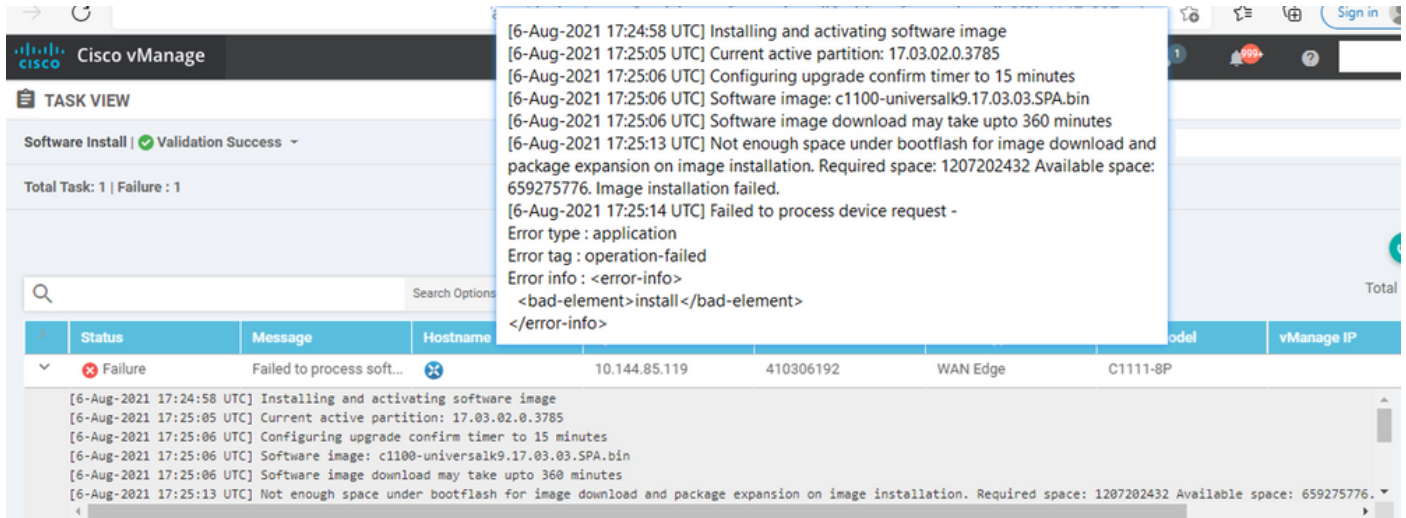

Image1

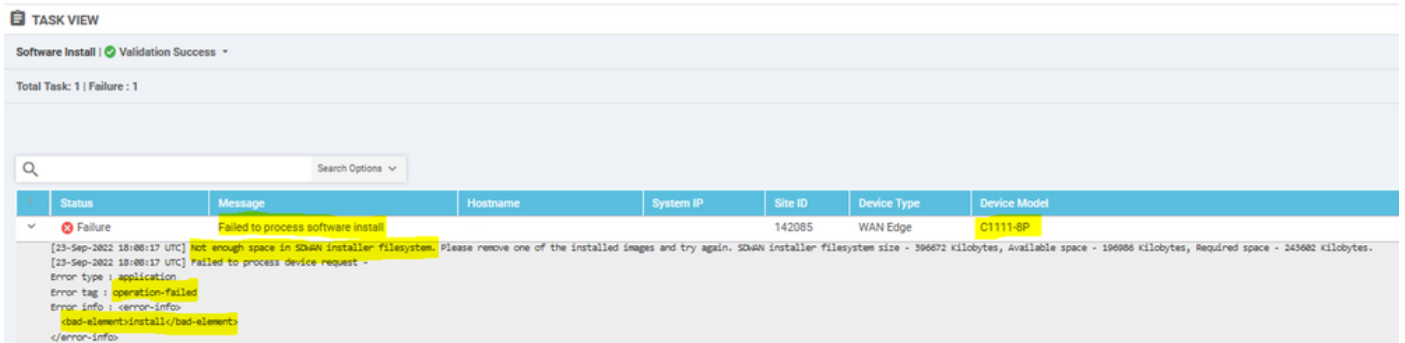

Image2

#### 4. Une seule version est installée. Utilisez la commande show sdwan software pour la vérification.

#### **Exemple**

edge#show sdwan software VERSION ACTIVE DEFAULT PREVIOUS CONFIRMED TIMESTAMP ---------

#### Dépannage

1. Supprimez les fichiers inutiles avec cette commande :

#### <#root>

```
delete /force /recursive bootflash:/
<directory>
/
<file ext>
```
Vous pouvez supprimer la liste suivante de fichiers. Il s'agit de journaux internes créés à des fins de dépannage.

**Attention** : supprimez-les si vous êtes sûr qu'aucune autre enquête n'est en cours.

#### <#root>

bootflash:/

#### **vmanage-admin**

/

**\*.tar.gz**

#### bootflash:/

**core**

#### /

**\*.core.gz**

bootflash:/

**core**

/

**\*.tar.gz**

bootflash:/

#### **syslog**

- /
- **\***

bootflash:/

#### **tracelogs**

- /
- **\***
- 

#### bootflash:/

**crashinfo\_\***

#### **Exemple**

delete /force /recursive bootflash:/tracelog/\* delete /force /recursive bootflash:/ vmanage-admin/\*.tar.gz

**Avertissement** : ne supprimez pas ces fichiers. Il s'agit de fichiers essentiels au fonctionnement du routeur.

#### <#root>

bootflash:/

**.sdwaninstaller**

bootflash:/

#### **.sdwaninstallerfs**

bootflash:/

**.cdb\_backup folder**

bootflash:/

**sdwan folder**

bootflash:/

**\*pkg**

bootflash:/

**\*.conf.**

2. Le redémarrage permet de libérer la mémoire bootflash comme indiqué dans l'exemple.

**Attention** : le plan de contrôle et le plan de données s'affaissent au redémarrage.

\*\*\* Before Reboot \*\*\* edge#show sdwan software VERSION ACTIVE DEFAULT PREVIOUS CONFIRMED TIMESTAMP ----

#### Contourner

Appliquez les étapes suivantes si les actions précédentes n'ont pas fonctionné pour mettre à niveau le routeur c111-8p.

Problème 1

Si le problème de mise à niveau est lié à cette erreur *Espace insuffisant sous bootflash*, reportez-vous aux instructions suivantes.

**Étape 1.** Activer IOx.

Config-transaction iox commit end

**Étape 2.** Exécutez la commande suivante pour déplacer le journal IOx de bootflash vers flash.

app-hosting move system techsupport to flash:

**Étape 3.** Désactiver IOx.

Config-transaction no iox commit end

#### **Exemple**

<#root>

**Before IOx enabling**

```
edge#dir
Directory of bootflash:/
<snipped>
2908606464 bytes total (
```
**646643712 bytes free**

) edge#

**After IOx disabling**

```
edge#dir
Directory of bootflash:/
<snipped>
2908606464 bytes total (
```

```
1671614464 bytes free
```
) edge#

**Étape 4.** Passez à la mise à niveau.

request platform software sdwan software install bootflash:<version.bin> request platform software sdwan software activate <IOS version> request platform software sdwan software upgrade-confirm request platform software sdwan software set-default <IOS version>

ر، Conseil : pour la mise à niveau via le [routeur cEdge SD-WAN de mise à niveau](https://www.cisco.com/c/en/us/support/docs/routers/sd-wan/217961-upgrade-sd-wan-cedge-router-with-the-use.html) vManag[e avec l'utilisation de l'interface de ligne de](https://www.cisco.com/c/en/us/support/docs/routers/sd-wan/217961-upgrade-sd-wan-cedge-router-with-the-use.html) [commande ou vManage](https://www.cisco.com/c/en/us/support/docs/routers/sd-wan/217961-upgrade-sd-wan-cedge-router-with-the-use.html)

Problème 2

Si le problème de mise à niveau est lié à cette erreur « Espace insuffisant dans le système de fichiers de l'**installateur SD-WAN** », alors référencez ces instructions.

**Étape 1.** Connectez-vous au shell.

Pour plus d'informations, reportez-vous à .

**Étape 2.** Accédez au répertoire **.sdwaninstaller/images**. Utilisez les commandes Linux pour rechercher et supprimer les anciens fichiers.

#### <#root>

cd /bootflash/

**.sdwaninstaller**

/

**images**

 $ls -1$ rm -rf <old file>

**Étape 3.** Quittez le shell avec la commande Linux.

exit

**étape 4.** Passez à la mise à niveau.

request platform software sdwan software install bootflash:<version.bin> request platform software sdwan software activate <IOS version> request platform software sdwan software upgrade-confirm request platform software sdwan software set-default <IOS version>

ر، Conseil : pour la mise à niveau via le [routeur cEdge SD-WAN de mise à niveau](https://www.cisco.com/c/en/us/support/docs/routers/sd-wan/217961-upgrade-sd-wan-cedge-router-with-the-use.html) vManag[e avec l'utilisation de l'interface de ligne de](https://www.cisco.com/c/en/us/support/docs/routers/sd-wan/217961-upgrade-sd-wan-cedge-router-with-the-use.html) [commande ou vManage](https://www.cisco.com/c/en/us/support/docs/routers/sd-wan/217961-upgrade-sd-wan-cedge-router-with-the-use.html)

\*\*\*\* Before to Clean Up \*\*\*\* [23-Sep-2022 18:08:05 UTC] Installing software image [23-Sep-2022 18:08:09 \*\*\*\* [23-

#### Avertissement

Problèmes possibles lors de la mise à niveau via l'interface utilisateur graphique vManage :

• **Espace insuffisant**

**Correction** : vérifiez le bootflash et supprimez toutes les images que vous n'utilisez pas. Vous pouvez supprimer tous les packages via le fichier CLI avec la commande **# delete bootflash:\*17.03.01\***.

Cette commande supprime tous les fichiers portant le nom 17.03.01.

```
Edge#delete bootflash:*17.03.01* Delete filename [*17.03.01*]? Delete bootflash:/isr4300-firmware_dream
```
Vous pouvez également démarrer à partir d'un lecteur USB, supprimer toutes les images du bootflash, copier le fichier bin dans le bootflash et redémarrer.

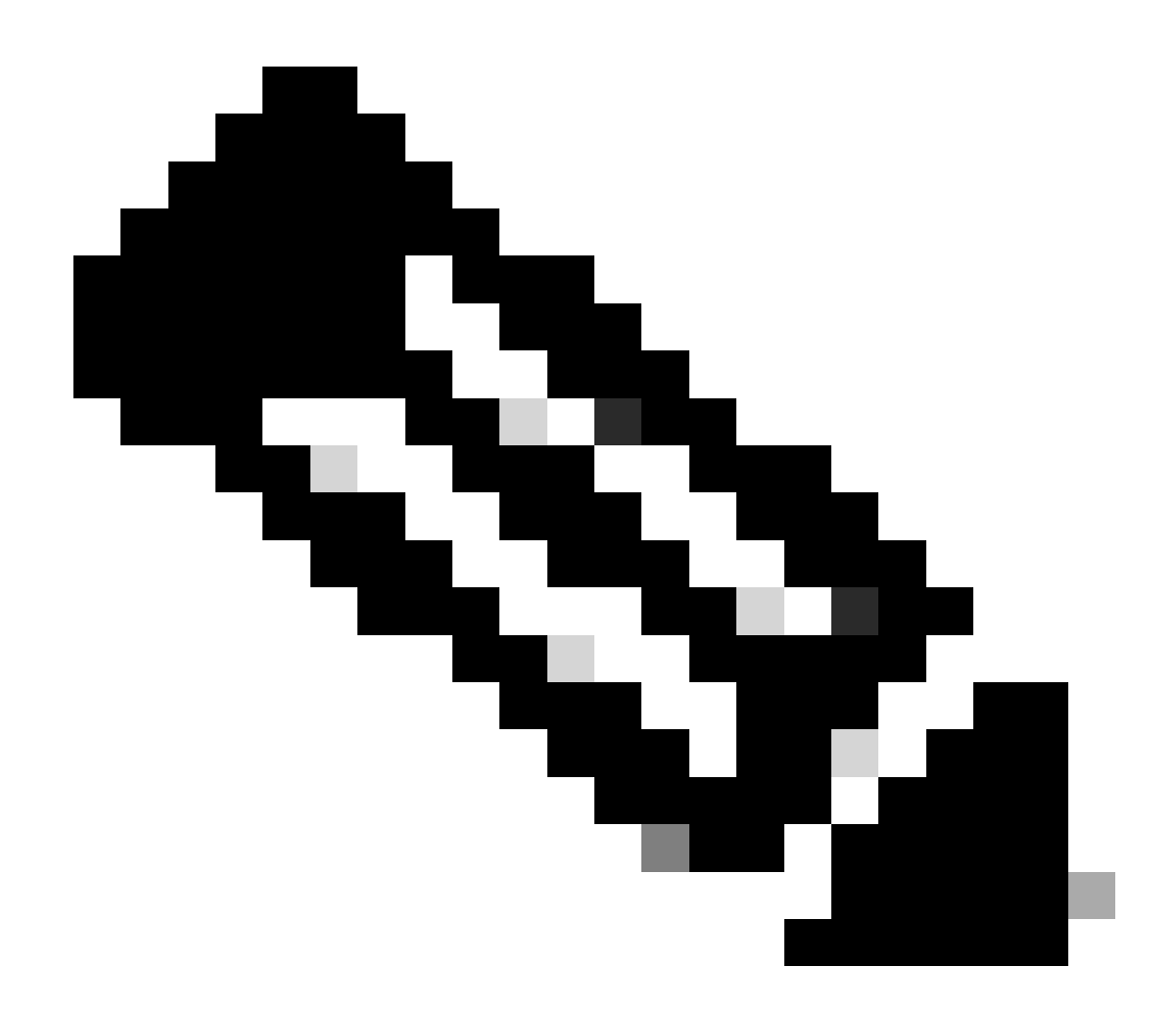

**Remarque** : si le routeur est en mode contrôleur, toutes les commandes d'IOS-XE relatives aux packages ne fonctionnent pas.

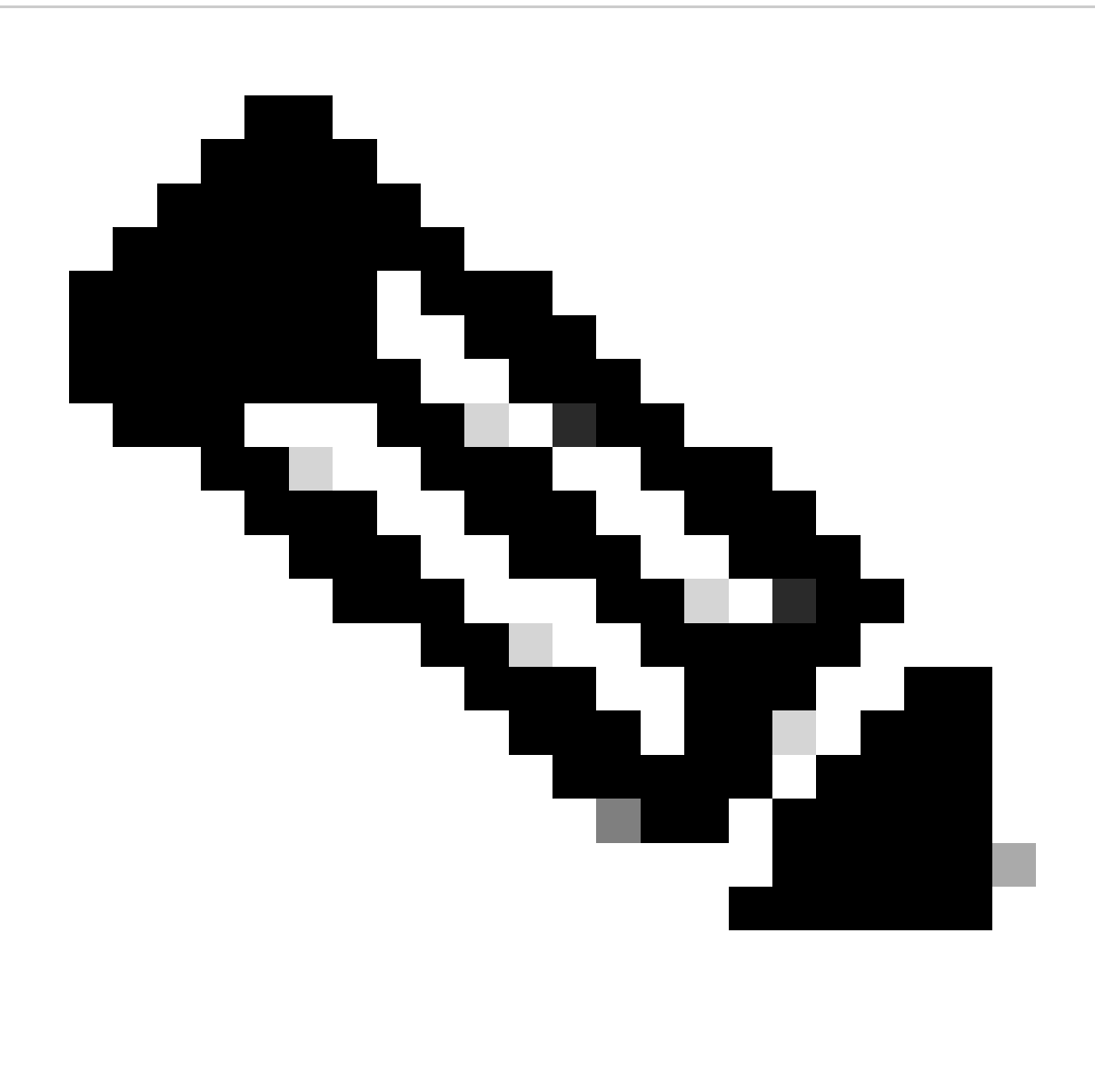

**Remarque** : la modification de la variable de démarrage via CLI est également désactivée en mode contrôleur. Vous pouvez faire passer le périphérique en mode autonome, le mettre à niveau, puis le replacer en mode contrôleur.

**L'image est déjà présente dans le routeur**

•

Vous pouvez vérifier si la version est déjà présente via l'interface graphique utilisateur ou l'interface de ligne de commande vManage à l'aide de la commande show sdwan software.

**Correction** : Supprimez les images inutilisées via l'interface graphique utilisateur vManage ou avec la commande request platform software sdwan software remove <Name>.

#### **Le routeur contient plus de trois images**

Vous pouvez vérifier si la version est déjà présente via l'interface graphique utilisateur ou l'interface de ligne de commande vManage à l'aide de la commande show sdwan software .

**Correction** : Supprimez les images inutilisées via l'interface graphique de vManage ou avec la commande request platform software sdwan software remove <Name> .

Informations connexes

•

- **[Mise à niveau du routeur cEdge SD-WAN à l'aide de CLI ou de vManage](https://www.cisco.com/c/en/us/support/docs/routers/sd-wan/217961-upgrade-sd-wan-cedge-router-with-the-use.html)**
- **[Assistance technique de Cisco et téléchargements](https://www.cisco.com/c/en/us/support/index.html?referring_site=bodynav)**

### À propos de cette traduction

Cisco a traduit ce document en traduction automatisée vérifiée par une personne dans le cadre d'un service mondial permettant à nos utilisateurs d'obtenir le contenu d'assistance dans leur propre langue.

Il convient cependant de noter que même la meilleure traduction automatisée ne sera pas aussi précise que celle fournie par un traducteur professionnel.